## group\_419\_qa

Telegram

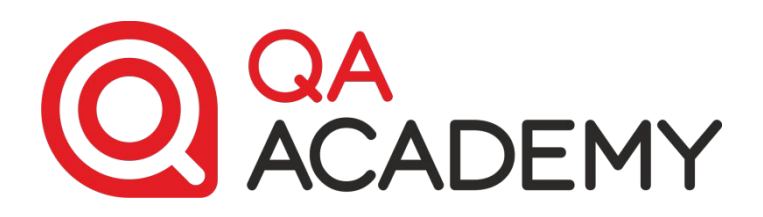

## **ЛЕКЦИЯ 2 «Работа с дефектами»**

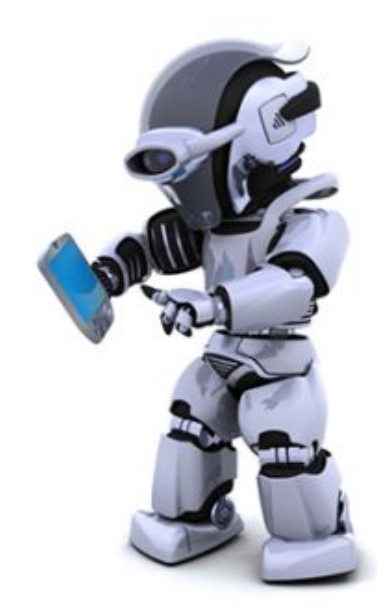

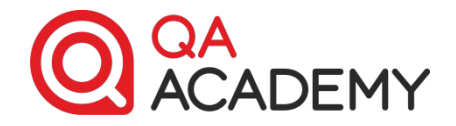

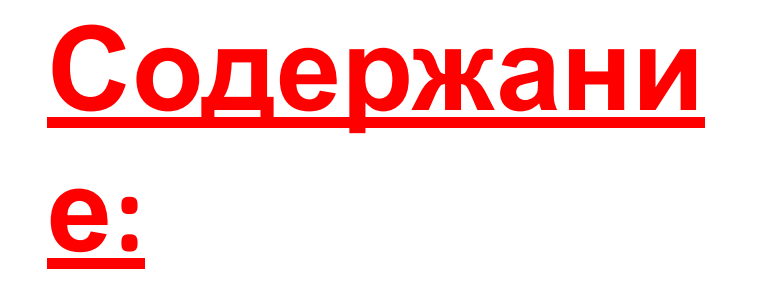

- Описание и структура дефектов
- Основные ошибки описания дефектов и как их избежать
- Правила выставления критичности

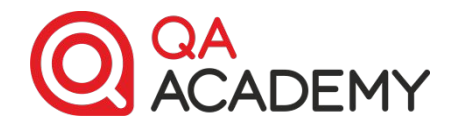

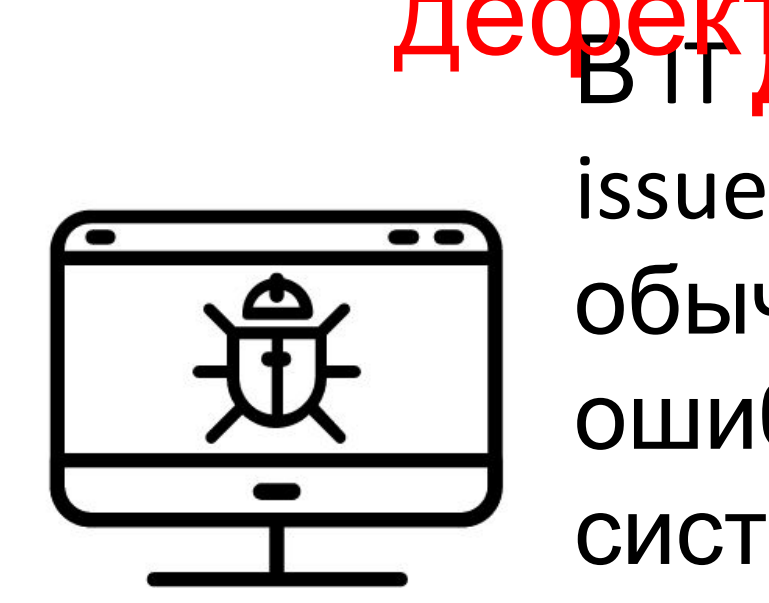

4 В**ЧГ дефект** (баг, bug, issue, ticket) — слово, обычно обозначающее ошибку в программе или системе, которая выдает неожиданный или неправильный результат. Что такое дефект?

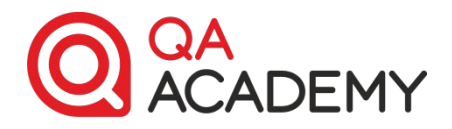

# **Составляющие дефекта**

- **• Headline/Summary** = Заголовок
- **• Severity** = Серьезность
- **• Priority** = Приоритет
- **• Description** = Описание
- **• Result** = Фактический результат
- **Expected result** = Ожидаемый результат
- **• Attachments** = Вложения (прикрепленные файлы)

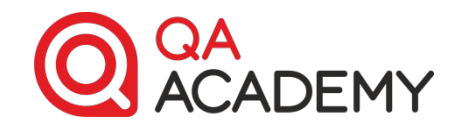

#### **Headline**

- Краткость удобство чтения
- Информативность подчиняется правилу «Где:Что:Когда»
- Точная идентификация проблемы избегаем слов, типа «неверный», «некорректный»

#### **Пример:**

Логин: кнопка «Войти» становится неактивной при вводе имени > 50 символов

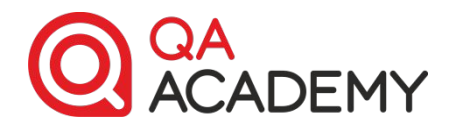

### **Severity**

- Указывает на серьезность дефекта с точки зрения важности его для **функциональности приложения/конечного пользователя**
- Показатели Severity: **Показатели Severity:** 
	- ‒Critical (критический),
	- ‒Major (серьезный),
	- ‒Average (средний),
	- ‒Minor (незначительный),
	- ‒Trivial (несущественный)
	- ‒Enhancement (рекомендация)

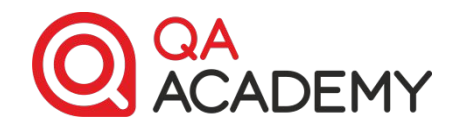

## Уровни критичности дефектов

**Block er** Дефект полностью блокирует работу приложения. Продолжать тестирование при наличии такого дефекта невозможно.

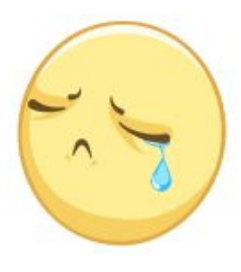

**Critica l** Дефект полностью или частично блокирует работу приложения. Продолжать тестирование при наличии такого дефекта невозможно.

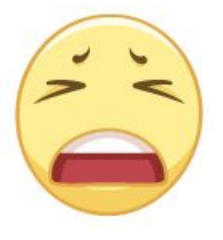

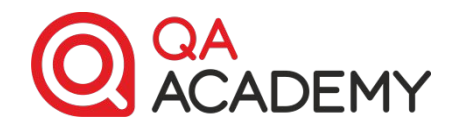

## Уровни критичности

**Major** Дефект нарушает нормальную работу одной или нескольких функций приложения, но не препятствует дальнейшему проведению тестов.

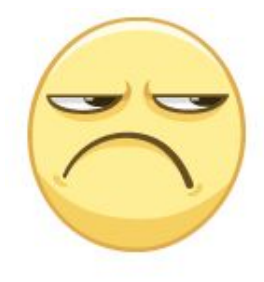

**Average** Дефект частично влияет на основные функции приложения, но выполнение сценария в ходе тестирования возможно при минимальных изменениях. Графический дефект, значительно

влияющий на восприятие проекта на восприятие проекта на восприятие проекта на восприятие проекта на восприятие<br>Восприятие проекта на восприятие проекта на восприятие проекта на восприятие проекта на восприятие проекта на

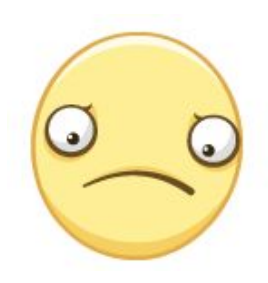

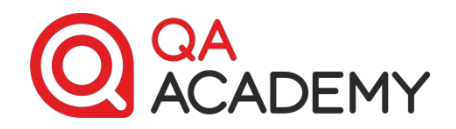

# Уровни критичности

**Minor** Несущественная функциональная ошибка или дефект графического интерфейса. Исправление незначительно улучшит поведение или выполнение сценария.

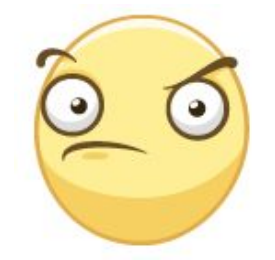

**Enhancemen t** Мелкий дефект, не требующий обязательного исправления, или рекомендация, не предполагающая

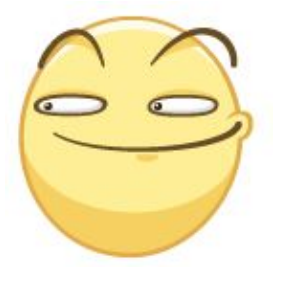

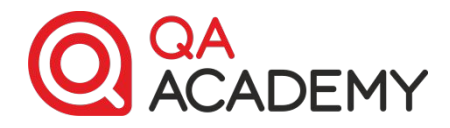

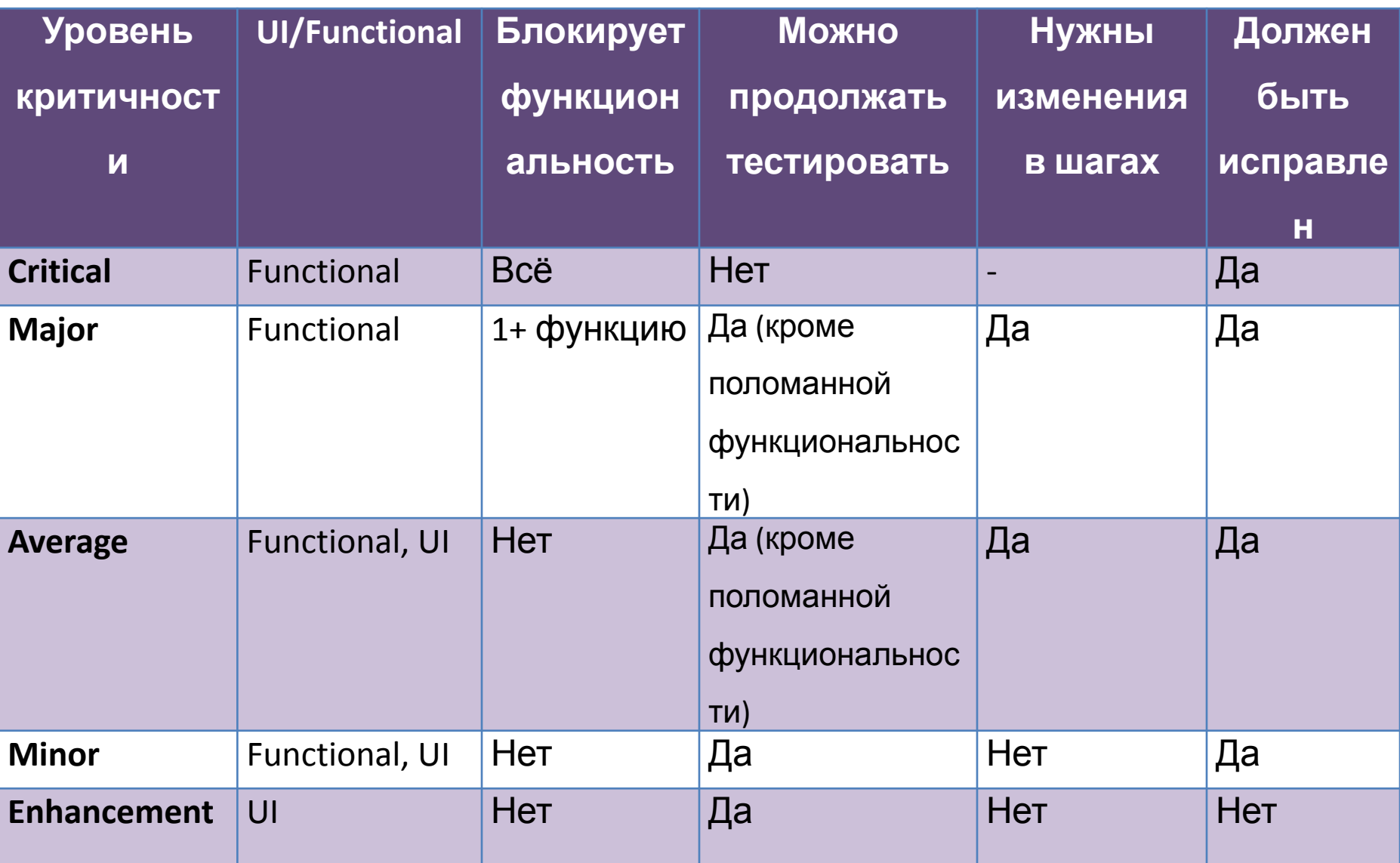

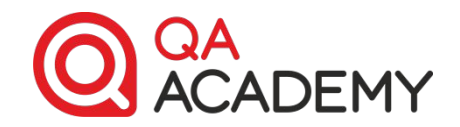

#### **Priority**

- Указывает на серьезность дефекта с точки зрения его **важности для бизнеса заказчика**
	- ‒ Blocker
- Показатели Priority: <sub>- Critical</sub>
	- ‒ Major
	- ‒ Minor
	- ‒ Trivial

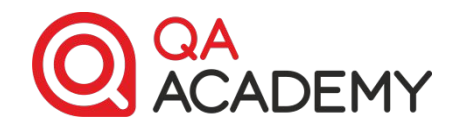

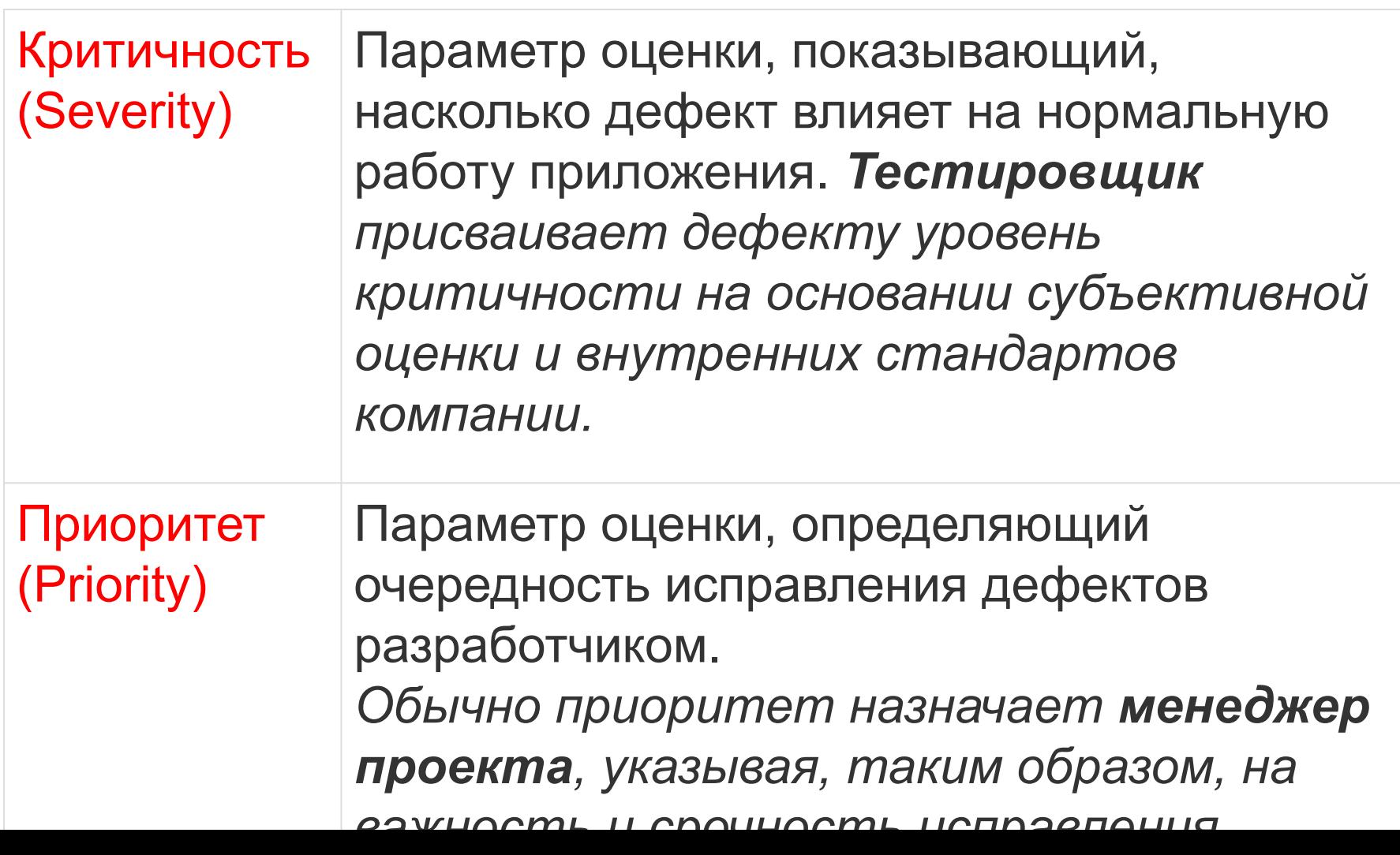

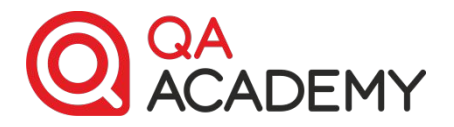

### Как вы думаете, бывает ли одновременно дефект с высоким Severity и низким Priority?

А наоборот?

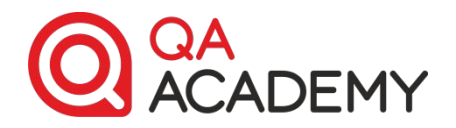

### **Description+Result**

**Cтандартная структура:**

1. Шаг #1 2. Шаг #2 3. …

**Результат:** 

#### **Пример описания:**

1. Открыть приложение <ссылка>

- 2. Перейти на страницу «Помощь»
- 3. Обратить внимание на заголовок

**Результат:** Слова в заголовке написаны без пробела. См. приложение 1.png

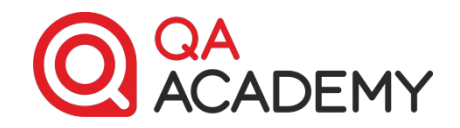

#### **Expected result**

- Указывать, что конкретно ожидается
- Аргументация

#### **Attachments**

- Могут относится к описанию, результату, ожидаемому результату
- Должны иметь пояснения
- Обязательны для GUI дефектов!

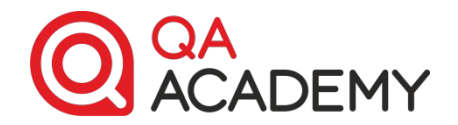

# **Основные ошибки описания дефектов и как их избежать**

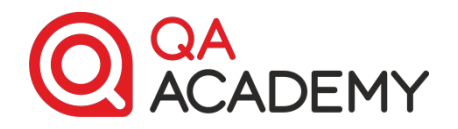

Сокращение инструкции по воспроизведению ошибки:

•Использование сокращений

•Частое применение аббревиатур

•Опускание «маловажных» подробностей

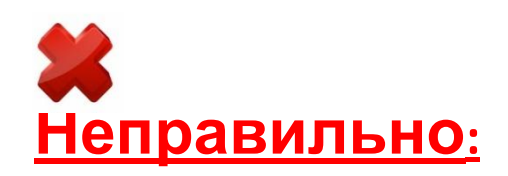

- 1. Открыть СП
- 2. 5

**Результат**: ошибка

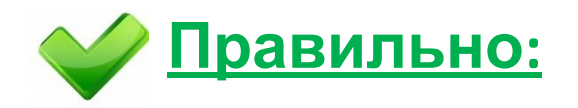

1. Открыть приложение <ссылка>

- 2. Перейти на страницу «Помощь»
- 3. Открыть страницу № 5

**Результат**: Название страницы «Help» не соответствует требованию

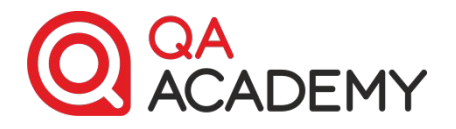

## Отсутствие описания ошибочного

*Необходимо указвявая в Ивчём ошибочность полученного результата!*

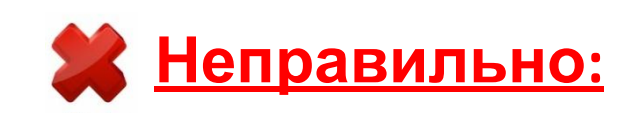

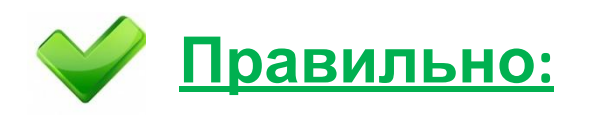

- 1. Запустить приложение
- 2. Нажать кнопку «Редактировать»

**Результат**: Форма для редактирования появляется 1. Открыть приложение <ссылка>

2. Нажать кнопку «Редактировать»

**Результат**: Отображается форма редактирования, в которой все кнопки не активны, что противоречит требованиям

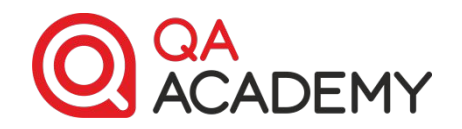

### Ожидаемый результат слишком краток либо отсутствует

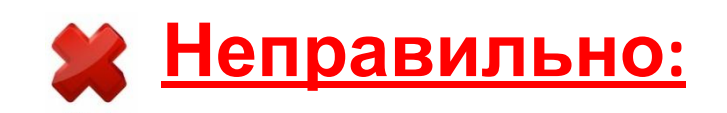

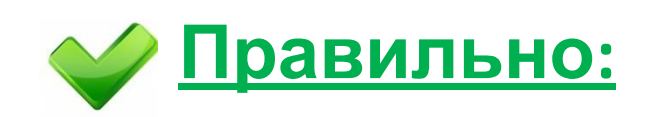

#### **Ожидаемый результат**: смотри спецификацию

**Ожидаемый результат**: Согласно требованию раздел «Помощь», пункт 5, заголовок страницы должен иметь название «Помощь».

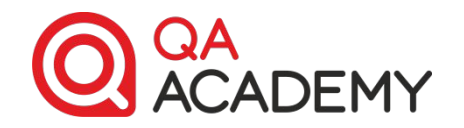

Используются личные предложения, и не делается чёткого вывода, как должен быть реализован фикс

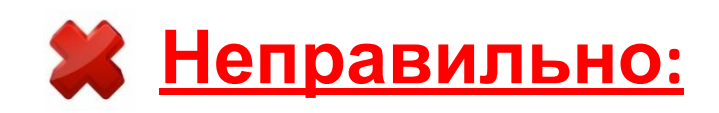

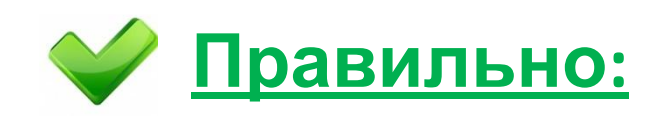

**Ожидаемый результат:** я думаю, что должно быть ограничение на минимальный размер окна или уменьшение размера должно быть заблокировано

**Ожидаемый результат:**  Уменьшение размера окна должно быть заблокировано (согласовано с ВА).

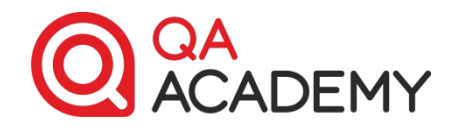

Заголовок не должен содержать сленга! Отсылка на приложенный файл к дефекту без описания, нет результата.

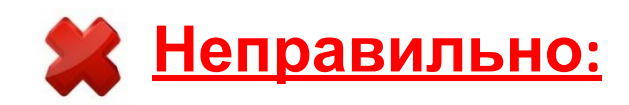

**Заголовок**: При сворачивании прилаги она крэшится

**Результат**: смотри аттачмент 5

**Заголовок**: Работа приложения останавливается после нажатия кнопки «Свернуть».

 **Правильно:**

#### **Описание**:

- 1. Открыть приложение <ссылка>
- 2. Нажать кнопку «Свернуть»

22 **Результат**: Работа приложения останавливается, при нажатии на кнопку «Развернуть» окно приложения не открывается . См. видео в

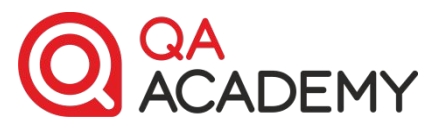

## **«Читатели» дефектов, кто они?**

- Заказчик
- Руководители: руководитель разработки, руководитель тестирования
- Команда разработки
- Команда тестирования
- Команда аналитиков

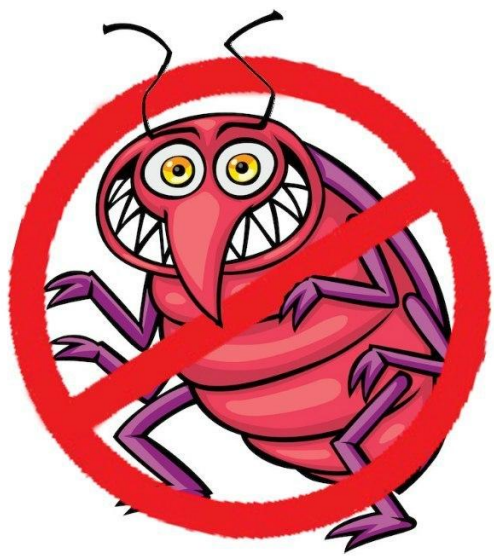

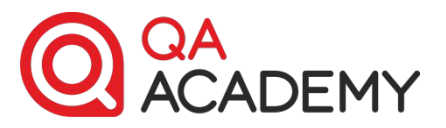

## **Кто, что, для чего читает?**

- Заказчик читает **заголовок** дефекта **Цель** – понять какие в проекте существуют проблемы
- Руководитель разработки читает **заголовок** дефекта

**Цель** – понять кому на исправление нужно отправить дефект

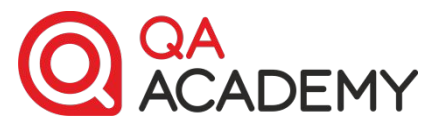

## • Разработчик – читает **все Кто, что, для чего читает?**

**составляющие** дефекта

**Цель** – понять детали для исправления дефекта

• Аналитик – в зависимости от ситуации может читать **различные составляющие** дефекта

**Цель** – понять «масштаб бедствия»

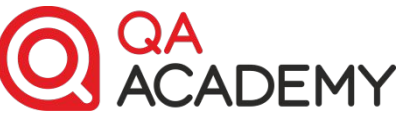

### **Кто, что, для чего читает?**

- Тестировщик читает **все составляющие** дефекта
- **Цель** воспроизвести дефект и проверить исправление
- Руководитель QA читает **все составляющие** дефекта

**Цель** – составление отчетов, контроль работы команды छि

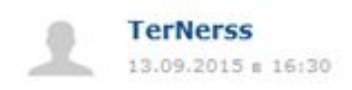

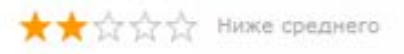

#### Почему-то не смог добавить в корзину больше одного товара... Что за фигня?!

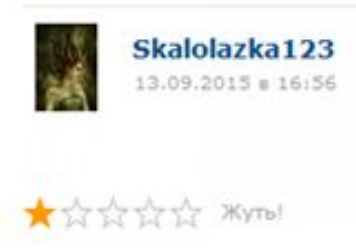

Да-да, та же проблема - при указании количества товара > 1 почему-то не нажимается кнопка "Добавить в корзину"

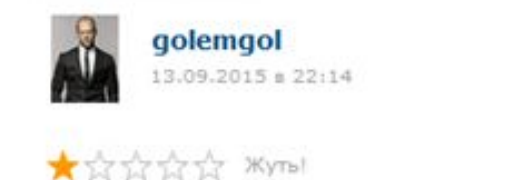

Причём не работает только для USB накопителей, в остальных разделах каталога всё норм. Разберитесь, пожалуйста!

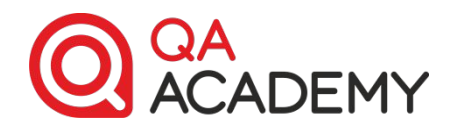

28

**Headline**: Каталог: USB: кнопка «Добавить в корзину» не нажимается при указании количества товара больше 1 штуки **Severity**: Average

**Description**:

- 1. Открыть сайт onliner.by
- 2. Перейти в «Каталог»
- 3. Открыть «USB накопители»
- 4. Выбрать любой USB накопитель
- 5. Указать количество больше 1 шт. (например 2 шт.)
- 6. Нажать кнопку «Добавить в Корзину»

**Result:** кнопка не нажимается, добавления в корзину не происходит

**Expected Result:** кнопка должна нажиматься, товары должны быть добавлены в корзину

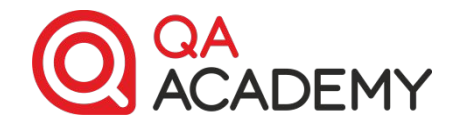

## **Спасибо за внимание! Жду**

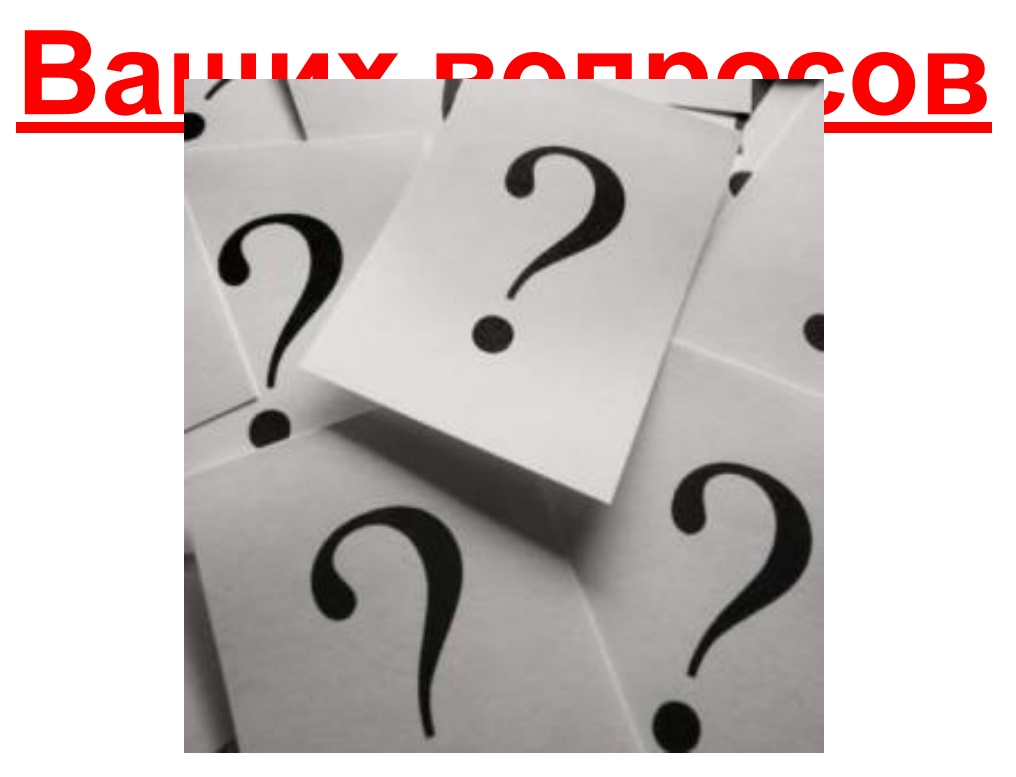